## the **DELIVERY PORTAL**  User Guide

WDP06-2 Date: August 2021 Page 1 of 18

A solution provided by **MAILSHOP** 

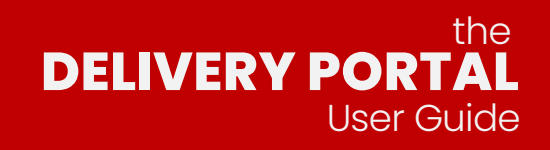

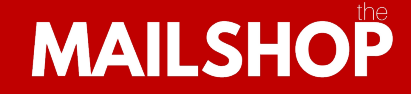

Booking a delivery here at The Mailshop is quick, simple and more importantly completely paperless!

# To start visit: **deliveries.totallytransparent.co.uk**

WDP06-2 Date: August 2021 Page 2 of 18

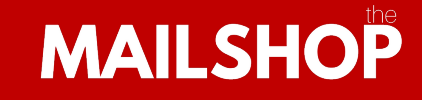

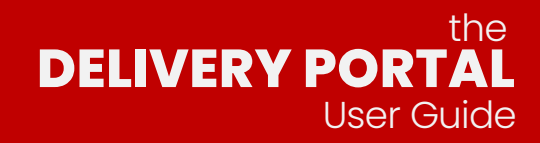

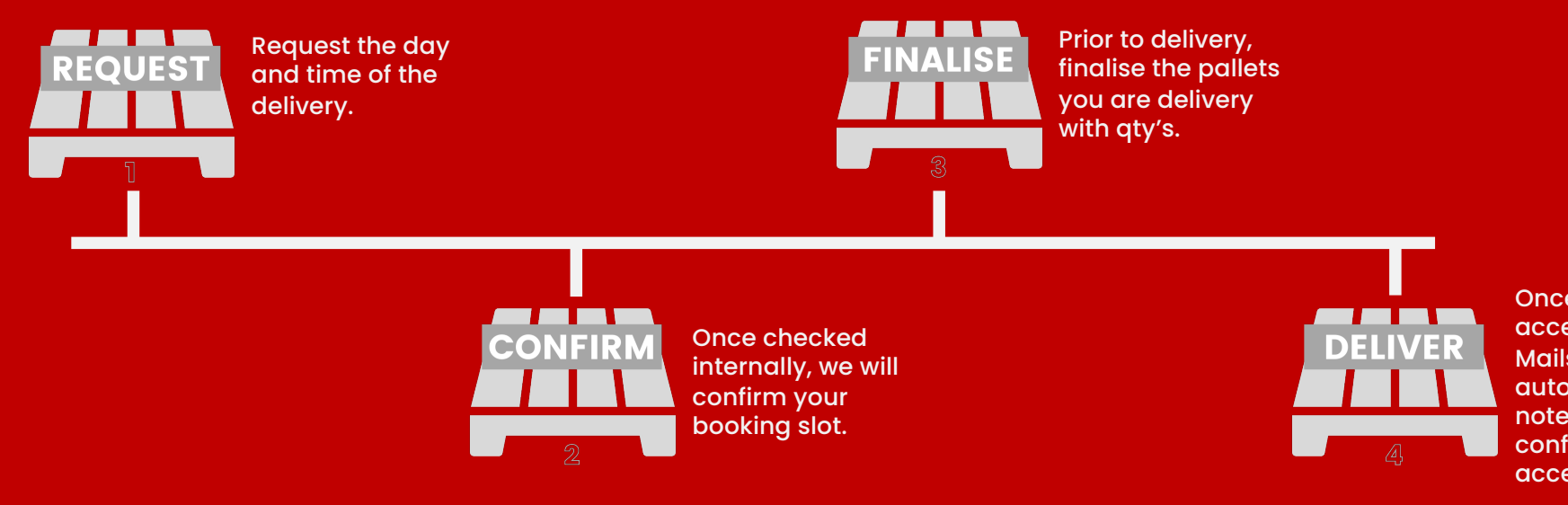

Once delivered & accepted at The Mailshop, an automatic e delivery note is sent confirming acceptance.

WDP06-2 Date: August 2021 Page 3 of 18

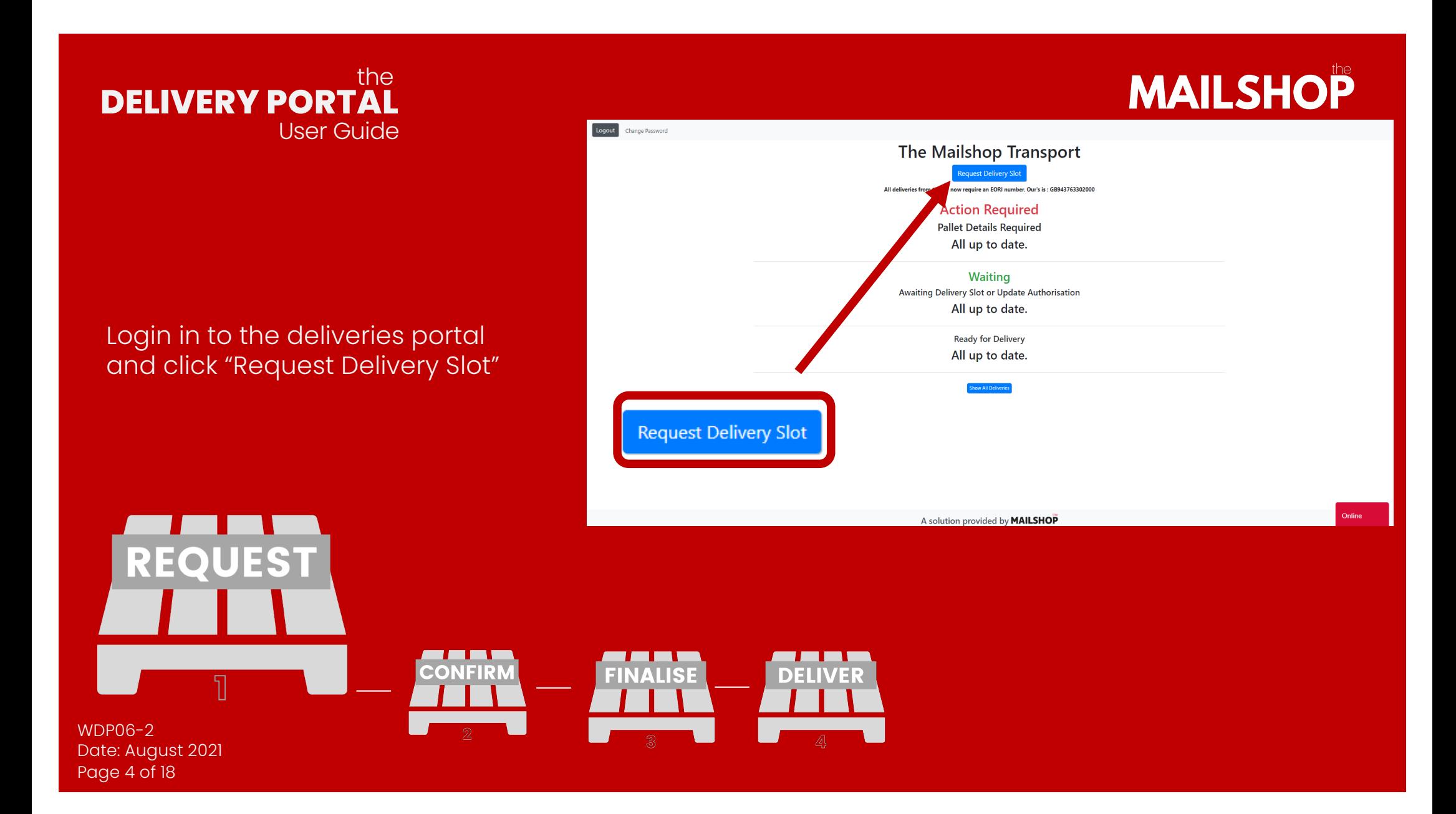

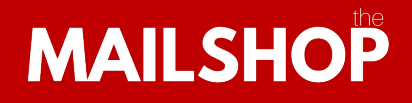

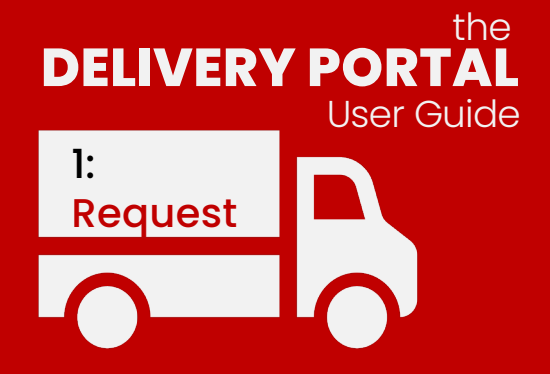

 ${\sf WDP06}$ 2

Date: August 2021 Page 5 of 18

**REQUEST** 

Now enter the delivery details.

In order for the request to be acc all fields must be fulfilled.

Please include any reference nur as these may help match the de with a job number.

CONI

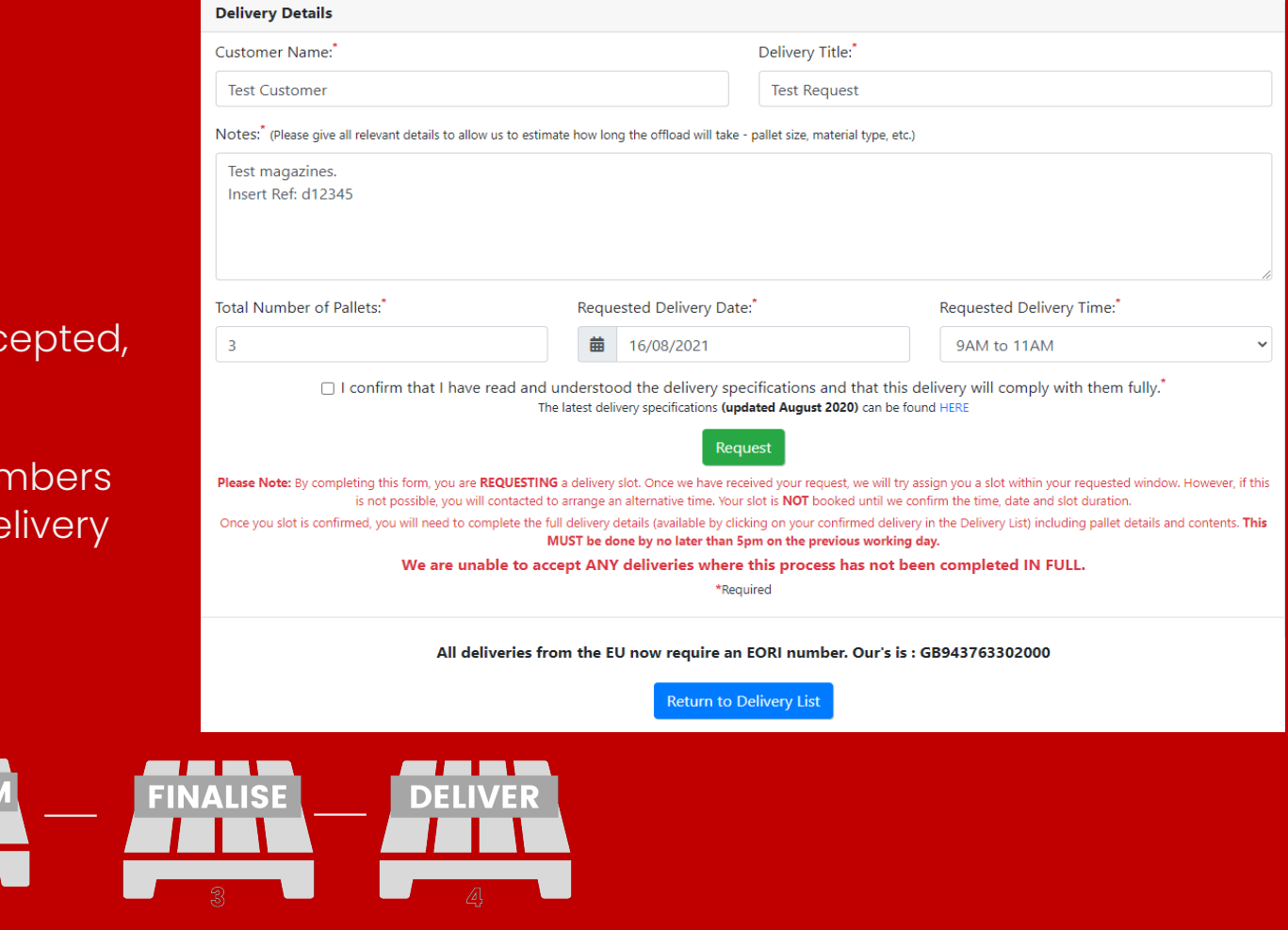

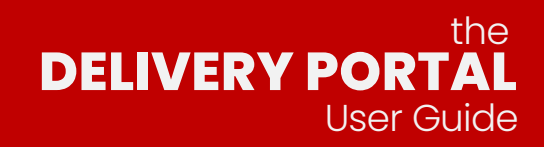

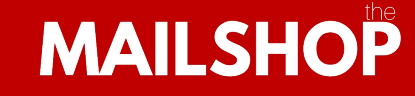

An automatic email Is sent once we received a delivery booking request.

Please note, at this stage the booking has not yet been accepted.

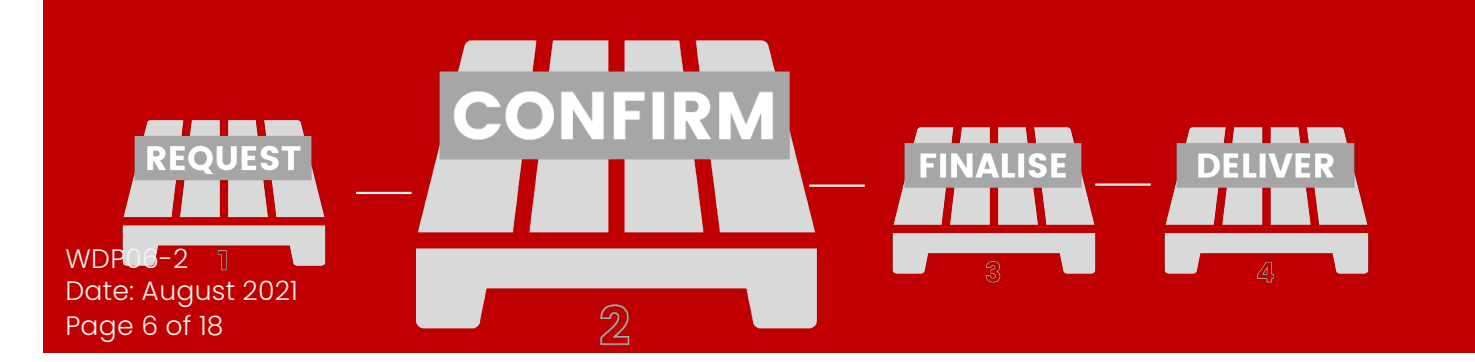

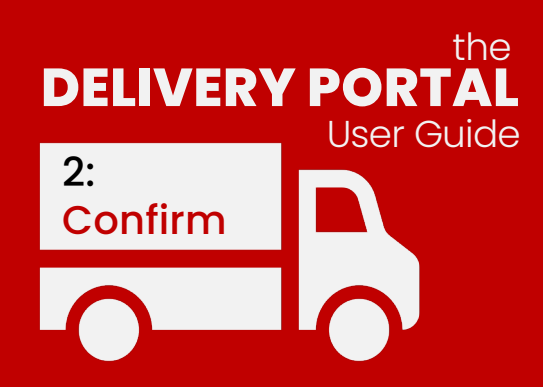

**MAILSHOP** 

Once internal checks have been carried out against the job production schedule and approved timescales, your delivery can be confirmed.

All jobs are booked in with customer approved delivery schedules. Should there be any Issues, our team may not be able to confirm the booking.

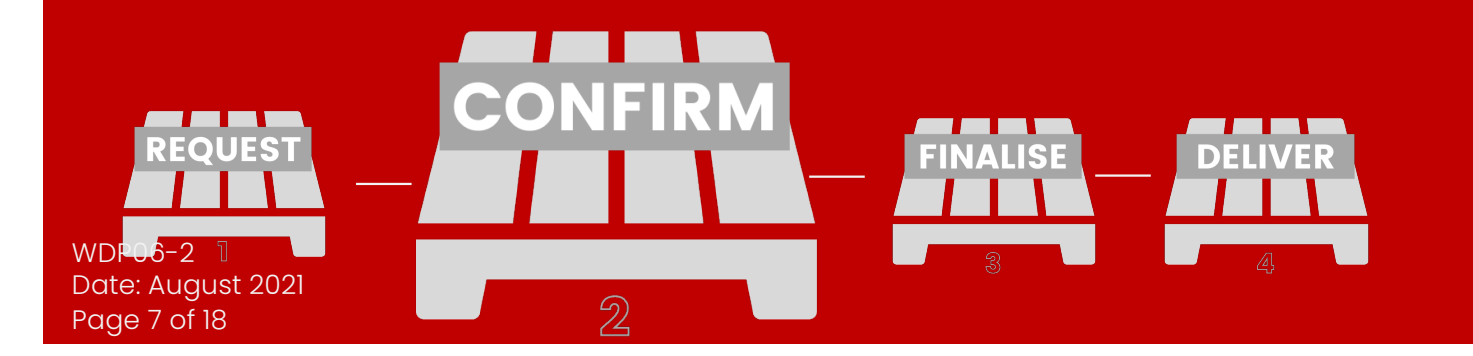

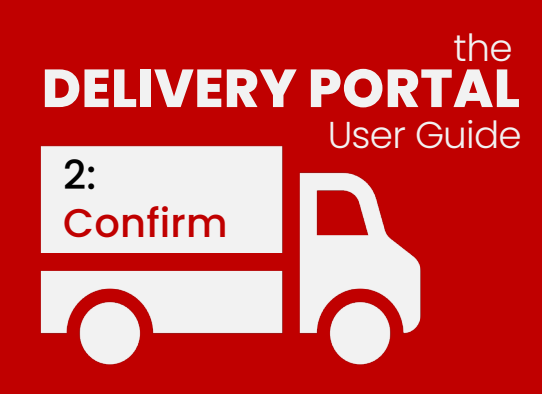

Once confirmed, an email will be sent confirming the booking and details of the delivery.

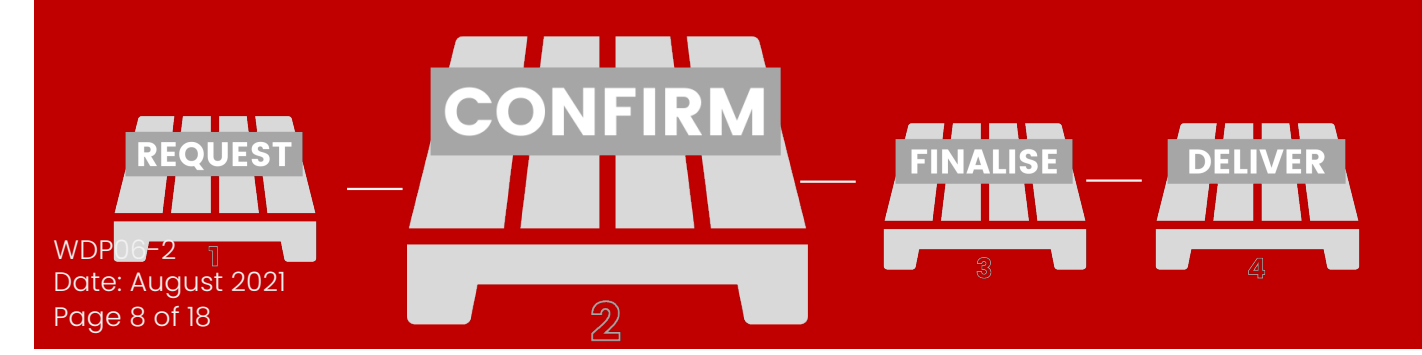

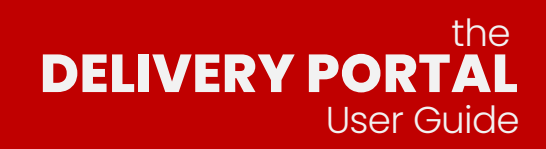

#### **MAILSHOP**

Prior to delivery arrival, the pallet details need to be finalised, this is called "Finalise Pallets".

This is a very quick and simple process.

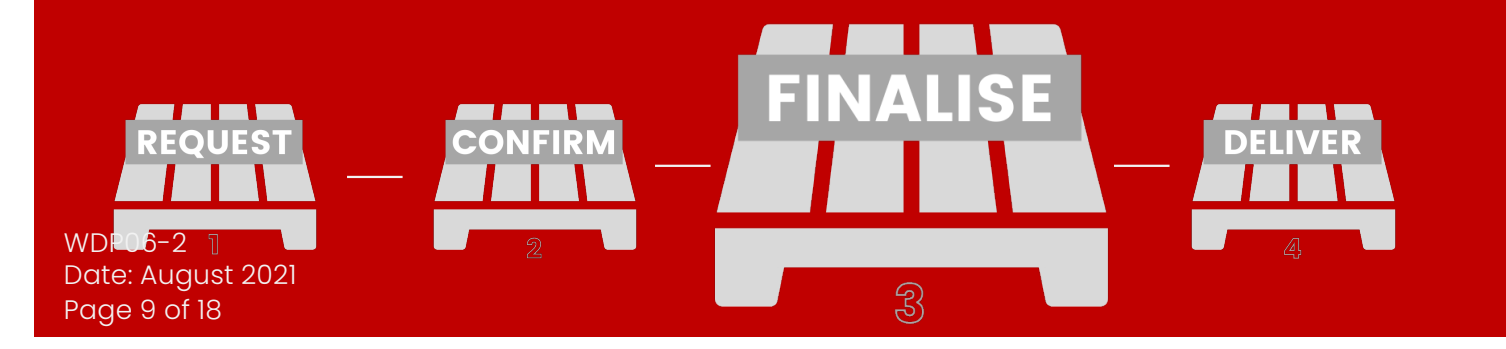

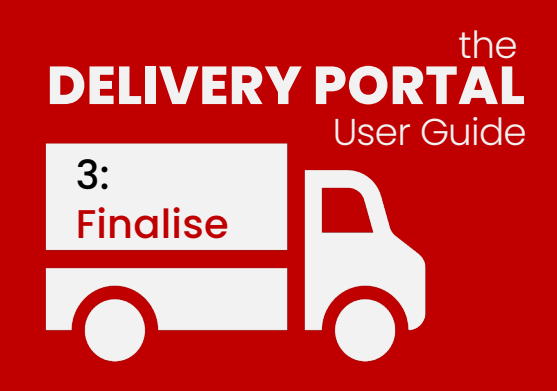

From the user dashboard, navigate to the required delivery and click on the "Edit" button.

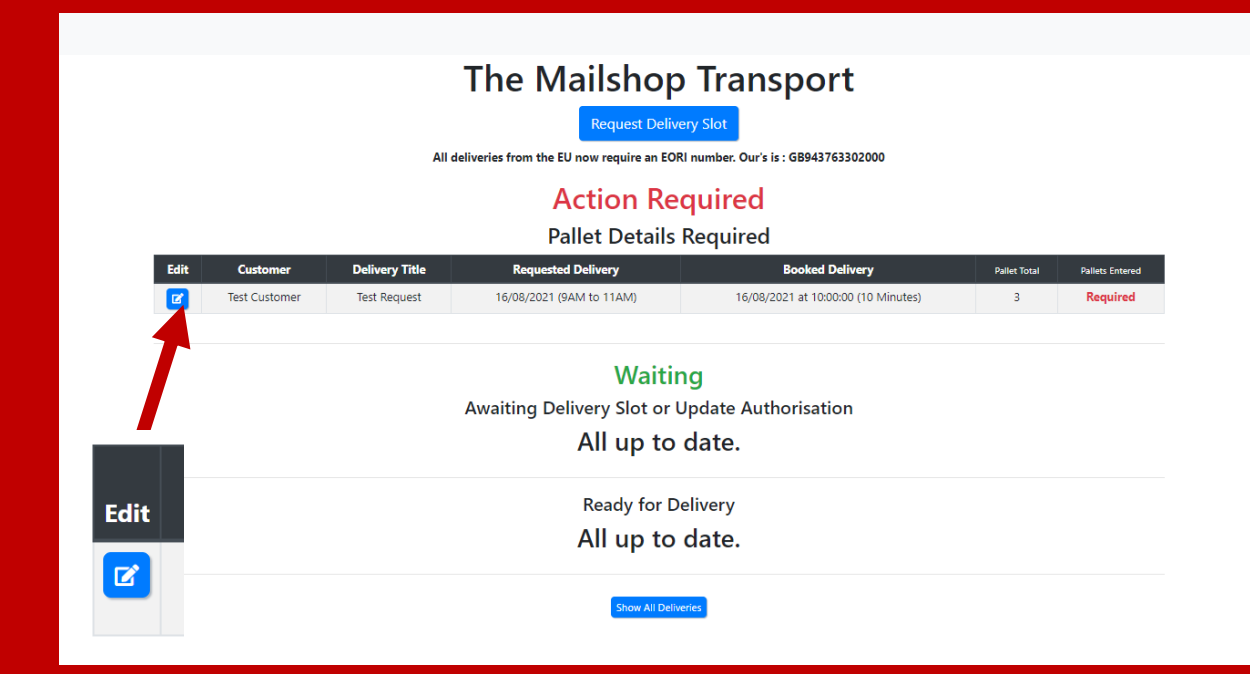

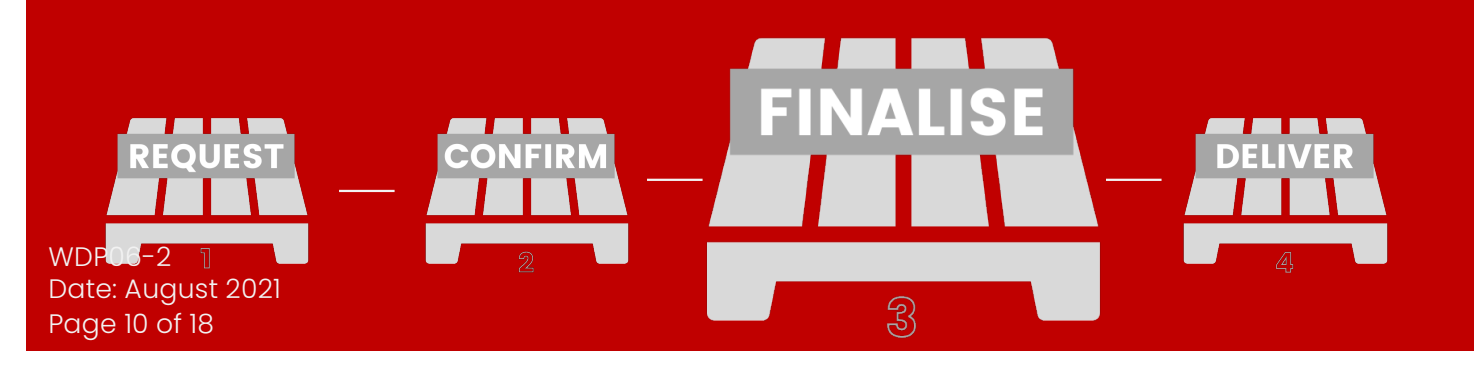

## **MAILSHOP**

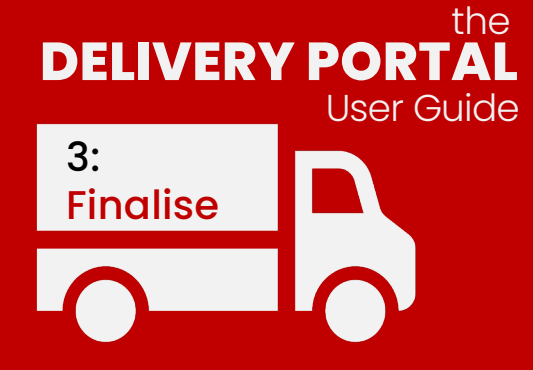

Simply click "Add Pallets" The pallet details box will appear.

Enter the details for all pallets on your delivery booking.

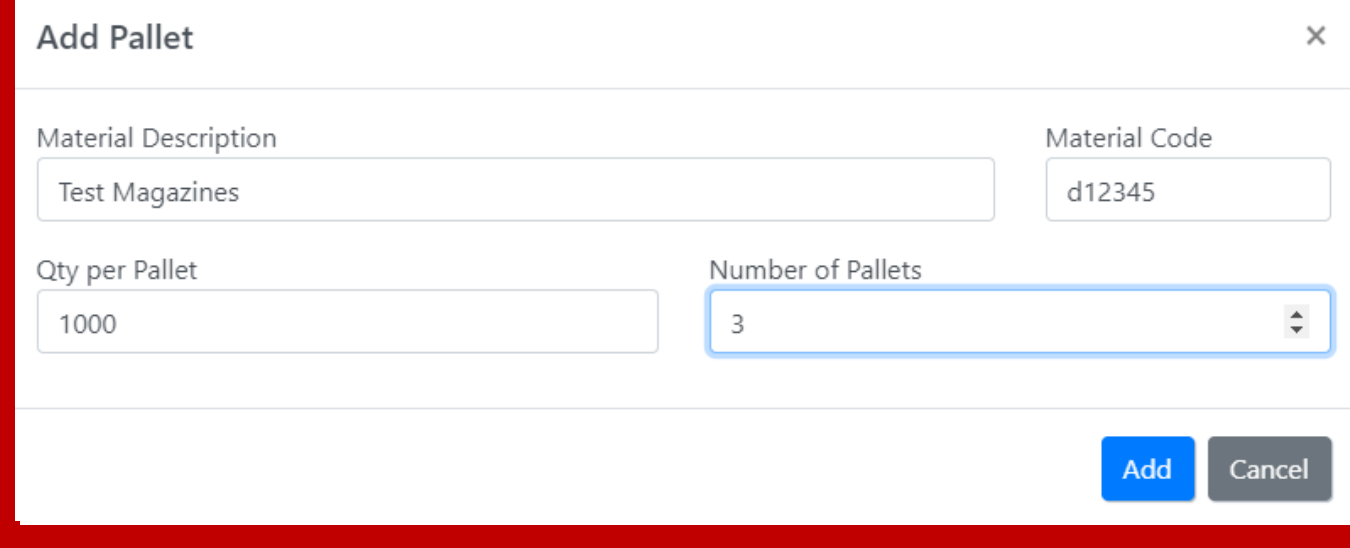

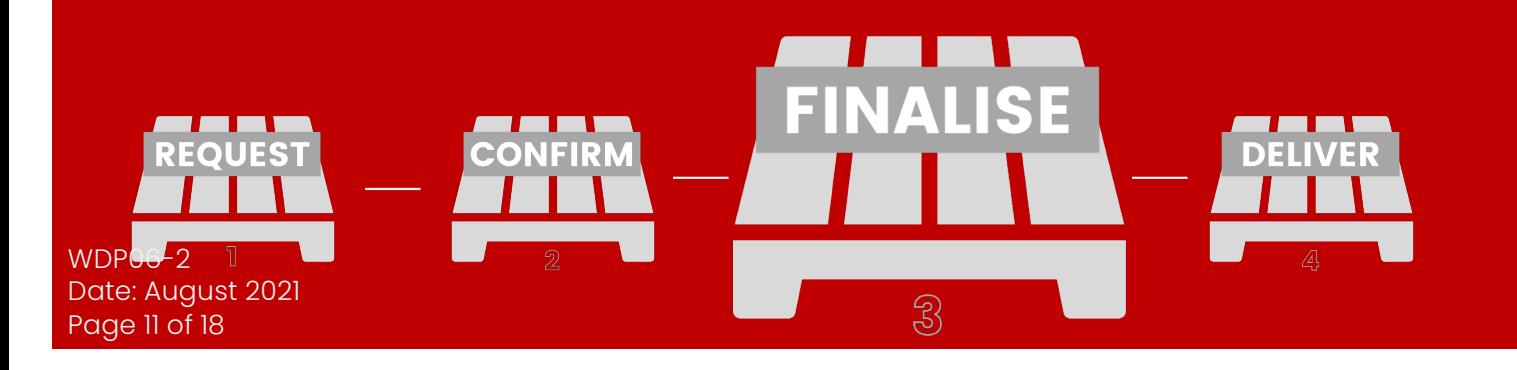

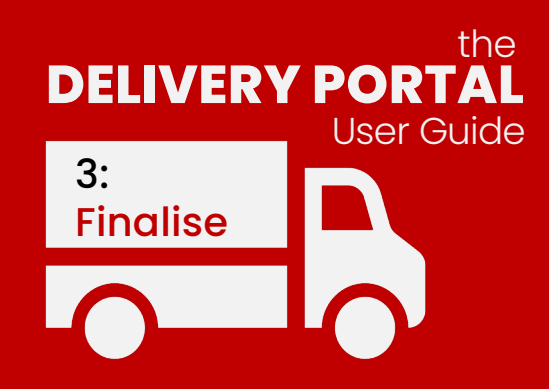

Once all details have been entered for the delivery, click "finalise pallet details".

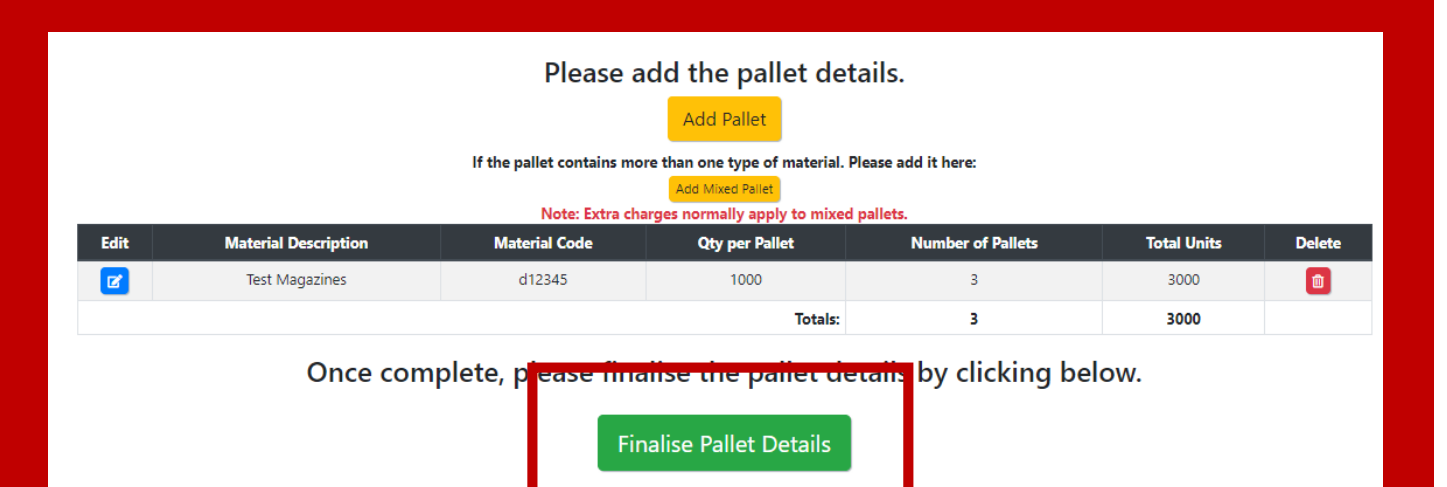

Please note: Pallet details MUS'

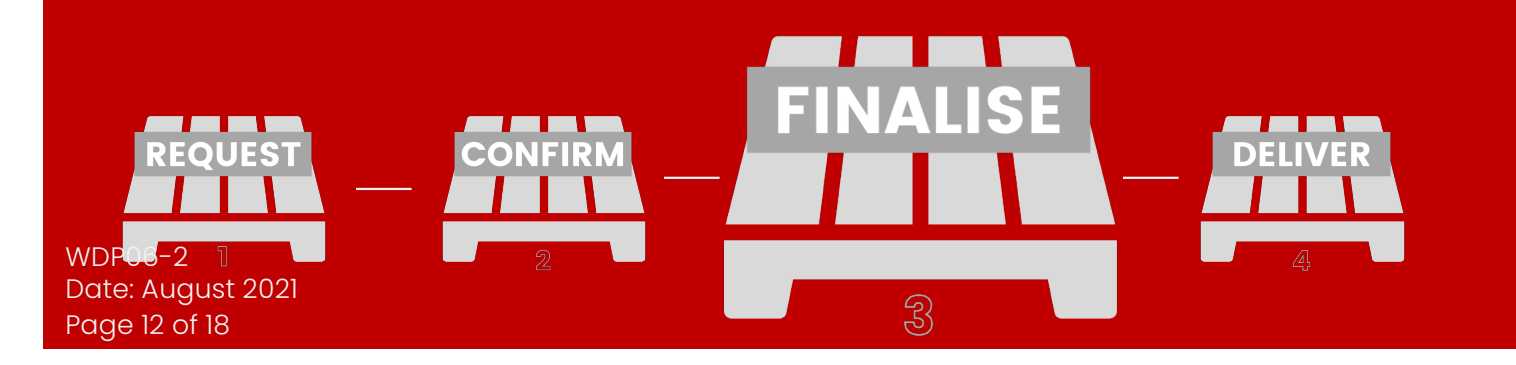

**MAILSHOP** 

the delivery date AT THE LATEST.

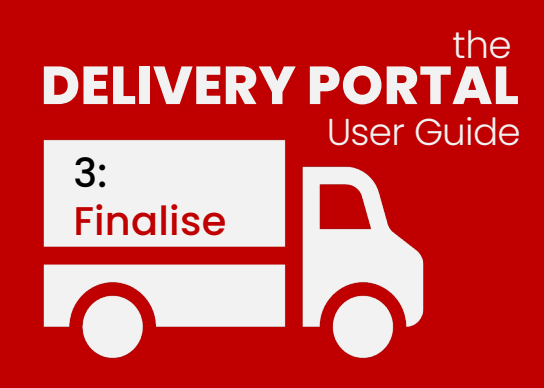

An automatic email containing an advice note will be sent stating the final pallet details.

All pallets must be finalised prior to delivery, Recommended to be at least 24hrs before your arrival.

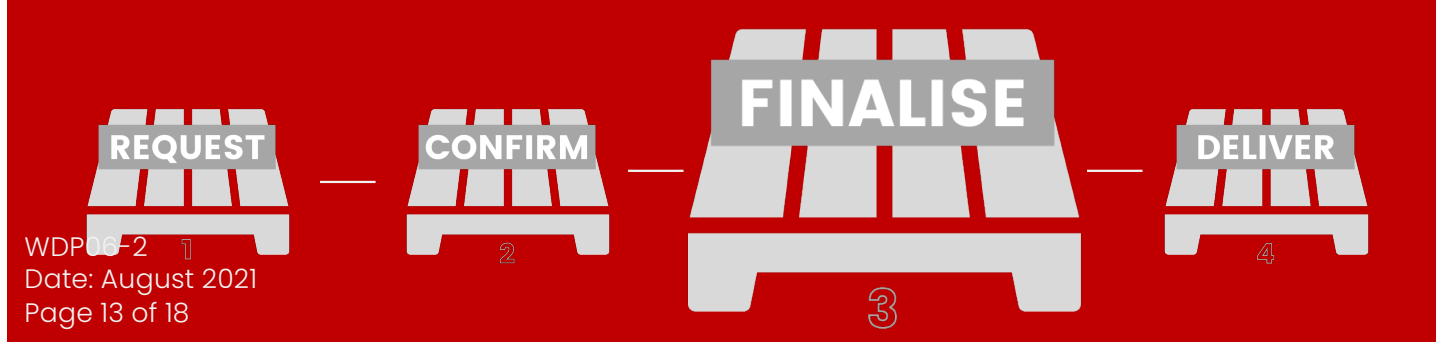

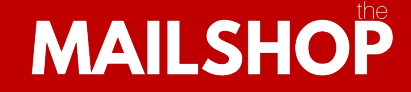

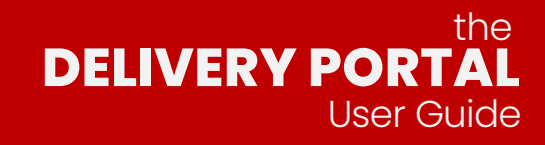

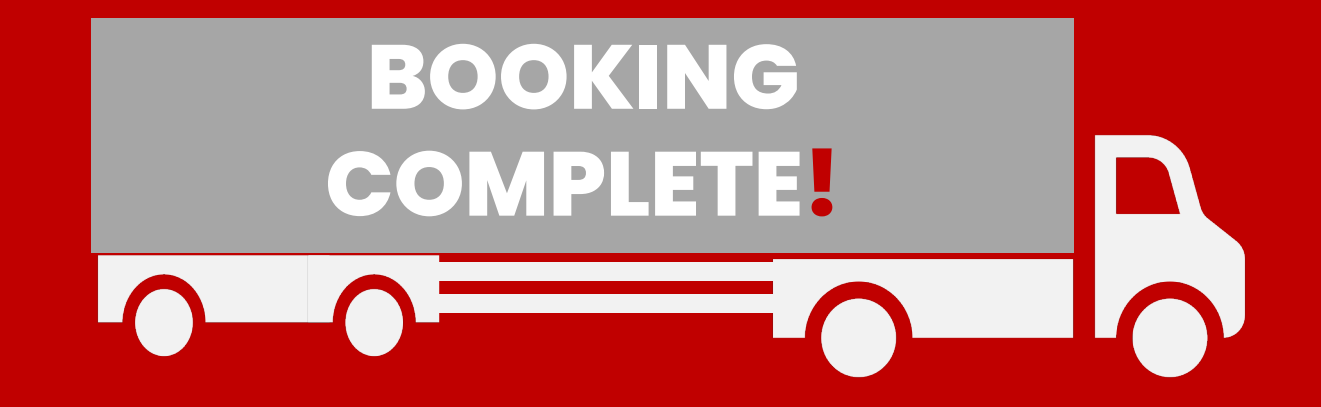

WDP06-2 Date: August 2021 Page 14 of 18

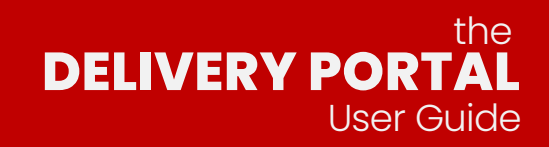

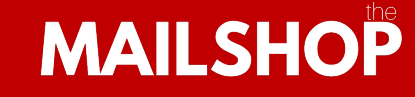

Upon arrival, the delivery will visually checked, any issues regarding quality or presentation will be documented.

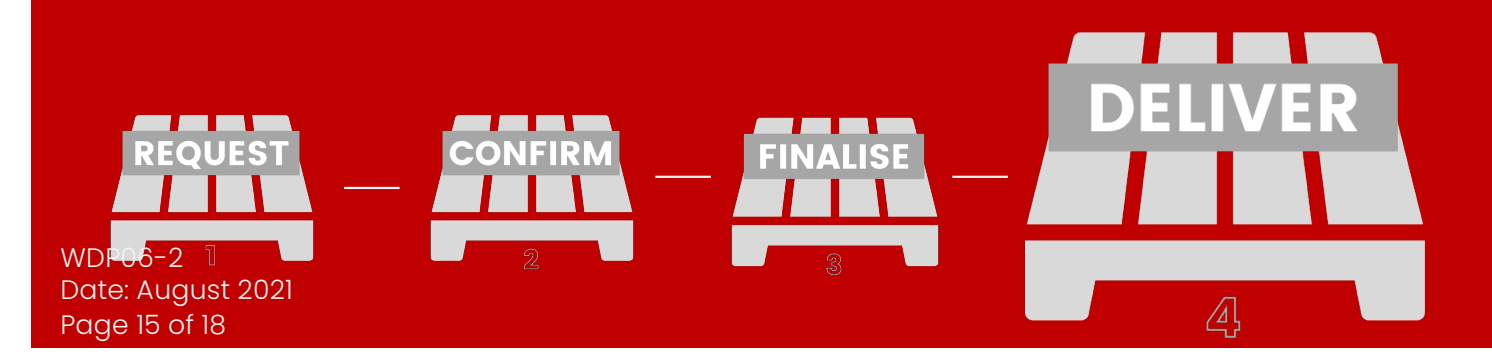

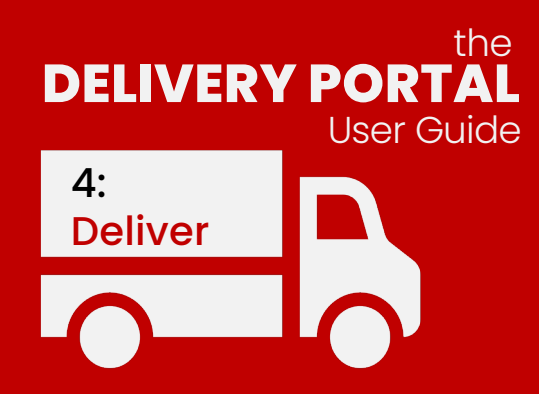

Following acceptance of the delivery, an automatic e delivery note will be sent to confirm acceptance and any Issues related to the delivery.

This PDF will also be signed on behalf of The Mailshop.

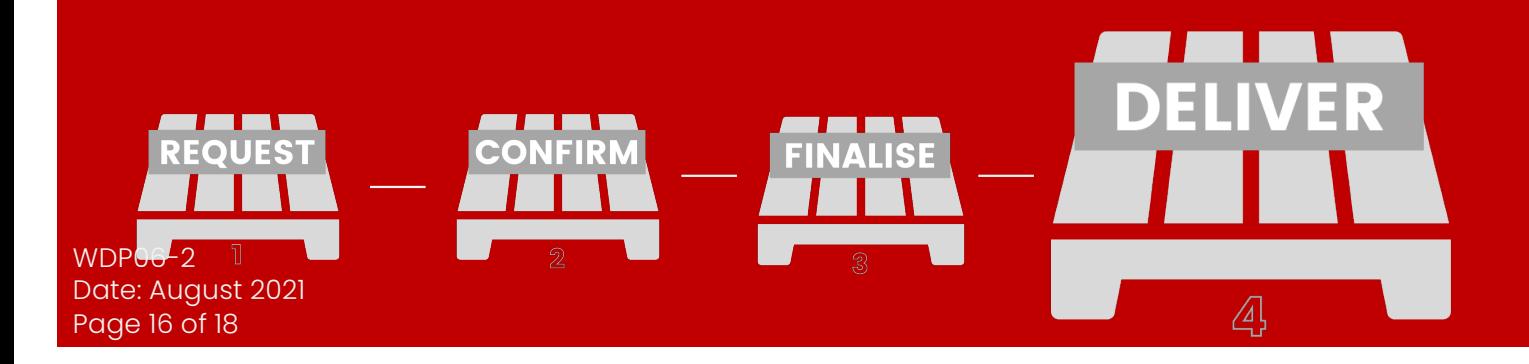

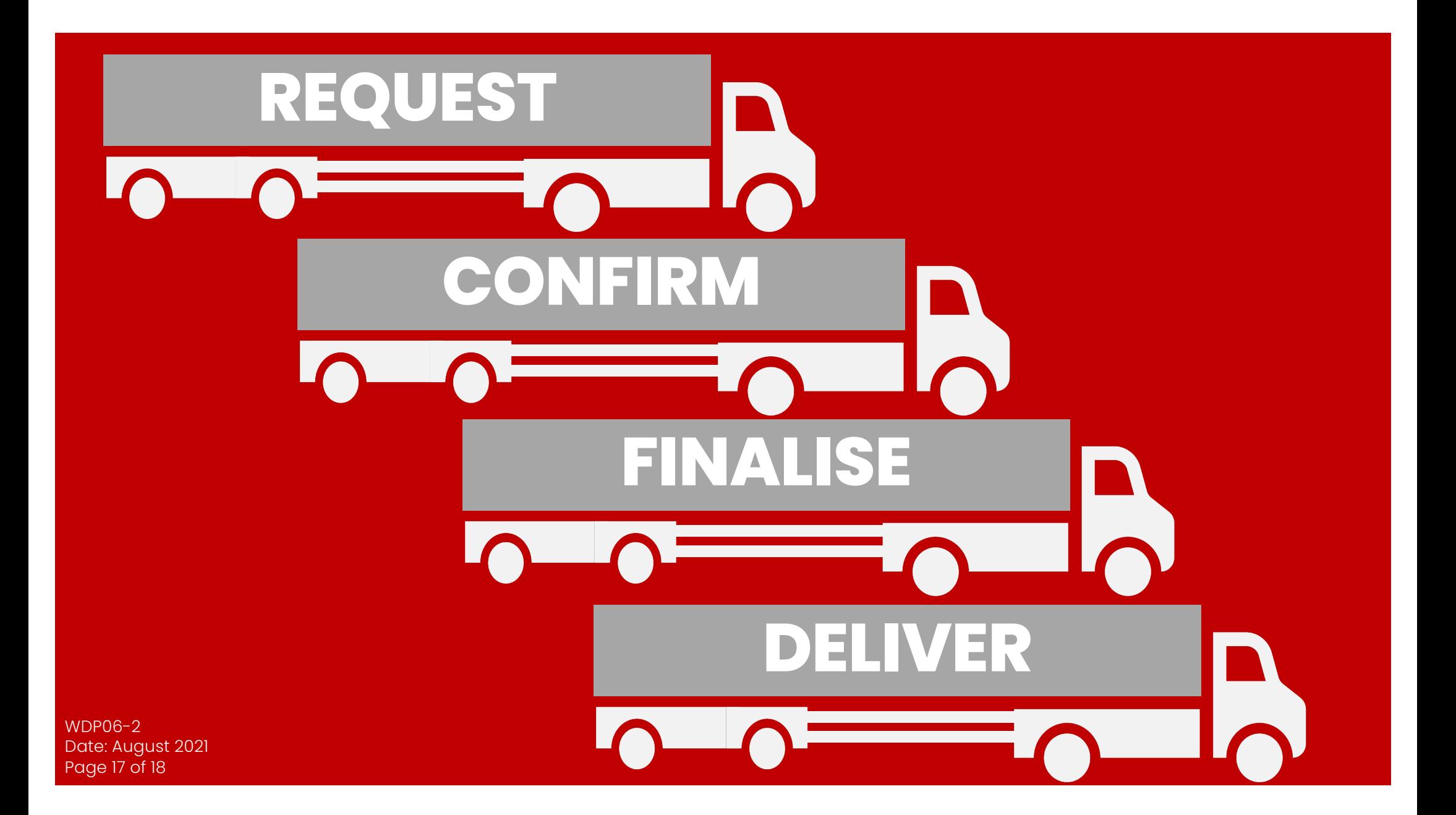

## the **DELIVERY PORTAL**  User Guide

 $\frac{WDP06-2}{P}$  A solution provided by  $\text{MALSHOP}$ 

Date: August 2021 Page 18 of 18